## **FreeBSD Administration - Support #734**

## **Install a TOR Proxy Server on FreeBSD**

01/24/2016 07:58 PM - Daniel Curtis

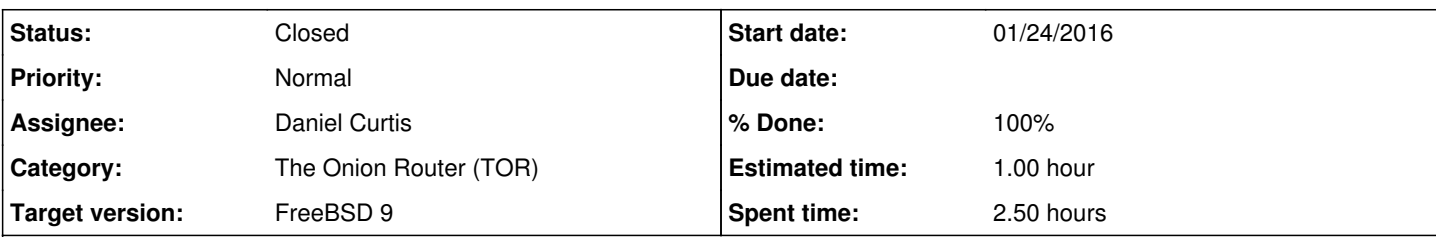

### **Description**

This is a guide for setting up a TOR connection with a SOCKS5 proxy server on FreeBSD.

# **Prepare the Environment**

• Make sure the system is up to date:

pkg update && pkg upgrade

## **Install OpenNTPD**

• Install OpenNTPD:

pkg install openntpd

Edit the OpenNTPD config file:

vi /usr/local/etc/ntpd.conf

And add a couple more ntp sources for good measure:

```
servers pool.ntp.org
servers clock.via.net
servers clock.isc.org
```
Start and enable OpenNTPD at boot:

```
echo 'openntpd_enable="YES"' >> /etc/rc.conf
service openntpd start
```
**NOTE**: An NTP server in a jail will fail to start. Jails get their time from the host system, make to install the NTP server on the host.

# **Install TOR**

• Install TOR:

pkg install tor

Tor users are strongly advised to prevent traffic analysis that exploits sequential IP IDs by setting:

sysctl net.inet.ip.random\_id=1

#### Edit the TOR config file:

```
vi /usr/local/etc/tor/torrc
```
And add/modify the following lines:

RunAsDaemon1

Start and enable TOR at boot:

```
echo 'tor_enable="YES"' >> /etc/rc.conf
service tor start
```
Monitor the status of the TOR connection:

tail /var/log/tor

...

*Truncated output*:

```
May 03 16:12:44.000 [notice] Bootstrapped 50%: Loading relay descriptors
May 03 16:12:53.000 [notice] Bootstrapped 57%: Loading relay descriptors
May 03 16:12:56.000 [notice] Bootstrapped 64%: Loading relay descriptors
May 03 16:12:57.000 [notice] Bootstrapped 69%: Loading relay descriptors
May 03 16:12:58.000 [notice] Bootstrapped 78%: Loading relay descriptors
May 03 16:12:59.000 [notice] Bootstrapped 80%: Connecting to the Tor network
May 03 16:12:59.000 [notice] Bootstrapped 90%: Establishing a Tor circuit
May 03 16:13:00.000 [notice] Tor has successfully opened a circuit. Looks like client func
tionality is working.
May 03 16:13:00.000 [notice] Bootstrapped 100%: Done
```
# **Install Privoxy**

• Install privoxy:

pkg install privoxy

• Create the privoxy running directory:

```
mkdir /var/run/privoxy
chown privoxy:privoxy /var/run/privoxy
```
Edit the config file to use Privoxy with Tor.

vi /usr/local/etc/privoxy/config

And modify the following lines:

```
# Set the listen address to 127.0.0.1:8118
```
listen-address 127.0.0.1:8118

```
# forward privoxy to TOR
forward-socks4a / 127.0.0.1:9050 .
```
Start and enable privoxy at boot:

```
echo 'privoxy_enable="YES"' >> /etc/rc.conf
service privoxy start
```
## **Resources**

- <https://forums.freebsd.org/threads/howto-use-tor-network-and-web-proxy.40307/>
- <http://www.bsdnow.tv/tutorials/tor>

### **History**

### **#1 - 01/24/2016 07:58 PM - Daniel Curtis**

- *Status changed from New to In Progress*
- *% Done changed from 0 to 30*

### **#2 - 01/29/2016 04:40 PM - Daniel Curtis**

- *Description updated*
- *Status changed from In Progress to Resolved*
- *% Done changed from 30 to 100*

### **#3 - 02/20/2016 07:43 PM - Daniel Curtis**

*- Status changed from Resolved to Closed*

#### **#4 - 02/22/2016 09:18 PM - Daniel Curtis**

*- Subject changed from Install a TOR Proxy Server to Install a TOR Proxy Server on FreeBSD*